# **newsletter** AUG 2021 [www.fremantlecameraclub.com](https://www.fremantlecameraclub.com/)

MONTHLY NEWSLETTER OF THE FREMANTLE CAMERA CLUB

# President's<sup>1</sup> Repo

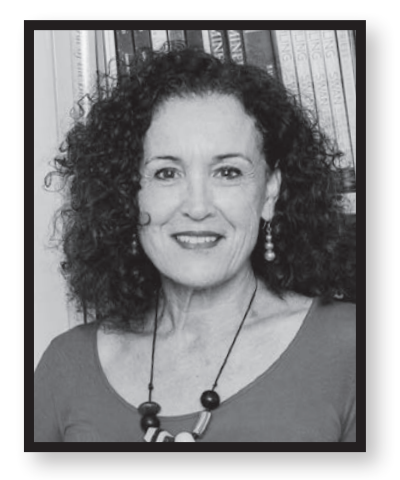

The club meets at 7.30pm on the first and third Tuesday of every month (except January) at the North Fremantle Community Hall: 4 Thompson Road, North Fremantle (Harvest Road end). See the map at the bottom of our home page: www. [fremantlecameraclub.com](https://fremantlecameraclub.com/).

The first Tuesday is an educational evening and the third Tuesday is competition night. In addition there are social outings organised to improve and share our photography skills. See information in this month's Freographic and on the website. Guests are always welcome. Become a club member today!

### **Welcome to Freographic August 2021 issue**

With a hint of spring in the air this week it great to see so many members turn up for the August competition night and the presentation of the Grace Munday Landscape Award. Congratulations to Pat Halloran for winning the award this year with his beautiful mono image of a misty morning Balingup rural scene. Grace's husband Michael and judge Tony Hewitt agreed it was a superb landscape photograph and worthy of the award.

There has been a change to the date of the AGM. It will now be held on the first Tuesday in November, so there is a little more time for everyone to consider whether they would like to contribute more to the club by volunteering to join the committee. There is plenty of room for enthusiastic people who would like to be involved in ensuring our club continues to offer creative and stimulating photographic activities for members of all levels. While we are seeking nominations for the positions of President and Treasurer, we really do encourage all members to come on board as general committee members to help share the administrative load in running a vibrant, reputable club.

If you would like to volunteer for a position on the committee or simply as a regular committee member, please submit your nomination to the FCC secretary Matt Landy [\(mattlandy11@hotmail.com](mailto:mattlandy11@hotmail.com)) by the end of September, not 7 September as previously communicated.

Thanks again to everyone in the club who pitches in to help, whether or not you're on the committee. It's always nice to have help on club nights putting out or putting away chairs, tables, lights, prints, and especially supper! We're all very grateful.

**Jane Fraser** President

#### **Contact emails**

The following email addresses have been set up for FCC business. **Secretary:** [secretary.fremantlecameraclub@gmail.com](mailto:secretary.fremantlecameraclub@gmail.com) **Treasurer:** [treasurer.fremantlecameraclub@gmail.com](mailto:treasurer.fremantlecameraclub@gmail.com) **Freographic:** [editor.fremantlecameraclub@gmail.com](mailto:editor.fremantlecameraclub@gmail.com) **Website:** [web.fremantlecameraclub@gmail.com](mailto:web.fremantlecameraclub@gmail.com) **Digital competition entries:** [fremantlecameraclub@gmail.com](mailto:fremantlecameraclub@gmail.com)

### News<sup>1</sup>

**In honour of life member Grace Munday and her legacy to the club. The winner of best landscape image overall for this months print or digital was**  *Foggy Morning* **by Pat Halloran. He received the perpetual Grace Munday trophy, presented by Michael Munday.**

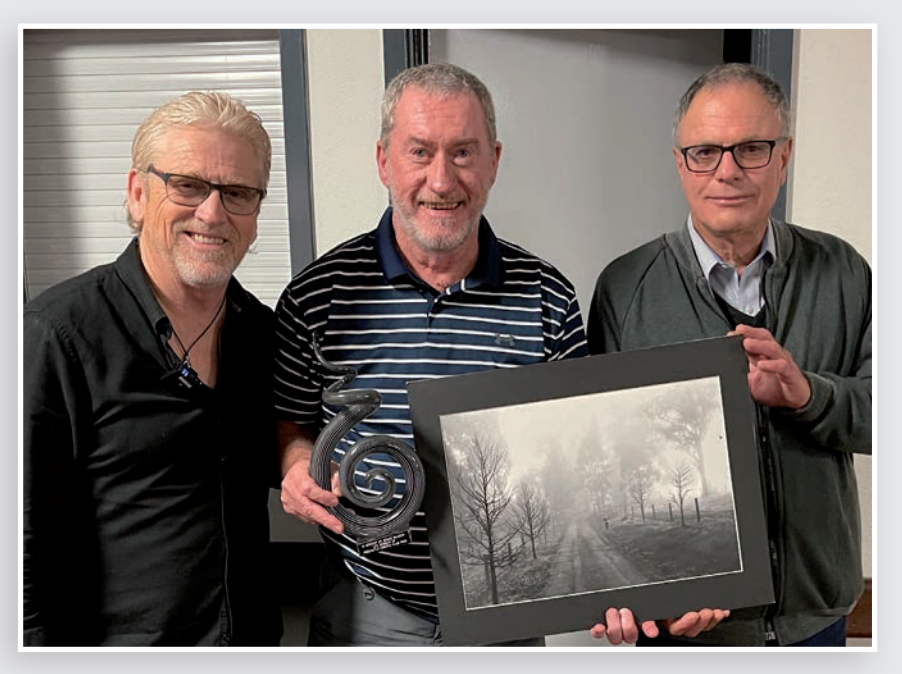

# Competitions **Competitions**

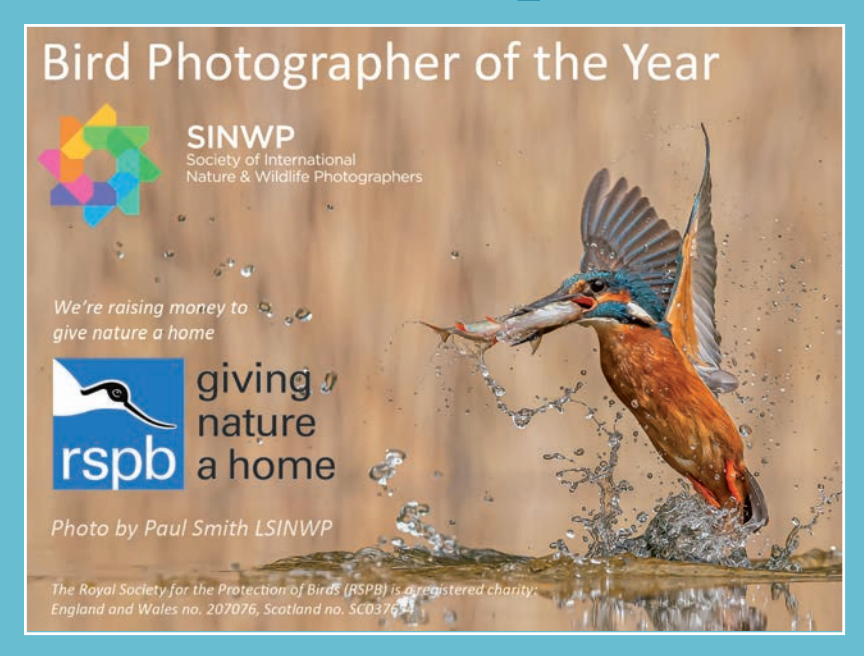

### **SINWP Bird Photographer of the Year 2021 in aid of RSPB**

### **photographers!**

Enter your best bird images into this exciting photo competition and help raise vital the Protection of Birds (RSPB).

Photographers is pleased Competition in aid of RSPB is

\*A minimum donation of £1 per image is requested and 100% of the donations will go straight to the RSPB to help

#### Competition closes September 30th 2021

Enter here <https://sinwp.com/bird/> **September Education Night**

### **Camera**<br>Electronic A presentation from Camera We love photography **Electronics**

**We are really pleased one of our club sponsors will be giving a presentation about the latest in mirrorless cameras for the popular brands, and also show some new and latest in photo gear. It should be a great hands-on education night.**

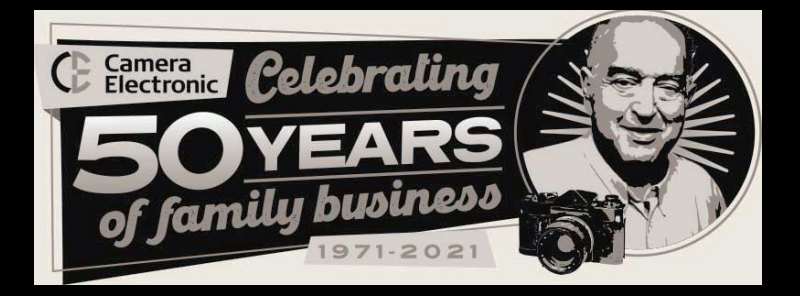

# **FREOGRAPHIC August 2021**<br> **3** FREOGRAPHIC August 2021 Put it in your diary:

### **Annual General Meeting**

### 2 November 2021

Nominations for all committee positions are to be submitted to Club Secretary Matt Landy at [mattlandy11@hotmail.com](mailto:mattlandy11@hotmail.com) by 30 September.

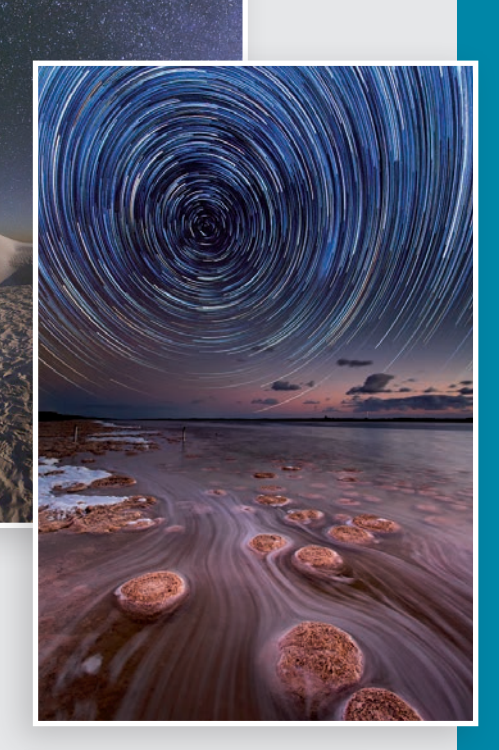

# Education report<sup>-</sup>

#### **August Education Evening - Michael Goh**

The club's Education night was presented by Michael Goh. A self-taught photographer with a drive for extending beyond the boundaries.

Numbers for attendance were a bit smaller than usual, sadly. We had more connected on zoom than at the club. Possibly due to the weather a few members on holidays and a warm couch.

Michael entertained and educated us with his passion in Astrophotography. The technical adaptions he uses for his images and the many hours he spends in the field are to be commended. How he has the patience to spend 15 hours plus on a shoot is amazing.

His time lapse photography is inspiring, giving you the feeling, you are sitting amongst the stars or about to be in a sci-fi movie.

He has an amazing knowledge of the stars, along with a creative mind of capturing the sky.

Hopefully we can look forward to seeing an exhibition of his images one day as they are inspirational. Michael has a time lapse in the WA Museum Boola Bardip, go and have a look next time you visit.

In the meantime, you can see his work on:

<https://astrophotobear.com/> [instagram.com/astrophotobear/](https://instagram.com/astrophotobear/)

**Marlene Bishop** Education Officer

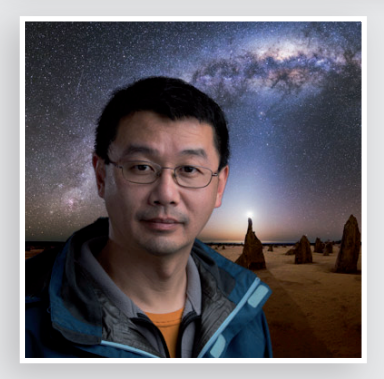

### 10 Ways to Make Colors<sup>-</sup> Pop in Lightroom by Jason Parnell-Brookes

**<https://fstoppers.com/lightroom/10-ways-make-colors-pop-lightroom-576952>**

**Photos often lack a real punch when we import them for editing, this is especially apparent when importing raw files to Lightroom because it strips the shot of the overriding camera settings making them seem lackluster. Luckily, there are 10 simple ways you can make your colors pop once again.**

If you've ever gone to process images in Lightroom and wondered what happened between taking the shot and getting it into your computer for editing, you're not alone. There are many reasons why photographs look less impressive when viewing them at home or on a larger monitor

when compared with the rear screen on your digital camera. One reason might be that you're capturing in raw file format in which case the camera's settings can be stripped upon import. Another might be that your camera's rear screen is set up to display vibrant colors and contrast, making photos seem

more impressive than they really are. Whatever the reason, there are 10 surefire ways to make colors pop in your photos. Just use the before and after image below to see how much of a transformation you can make with these easy steps.

#### **1. Take Control of the Tone**

**Tone control includes making changes to exposure, contrast, shadows, and highlights to alter the brightness and darkness within the photo**

#### **2. Add Some Presence**

**Move down to the Presence section of the Basic panel for fine-tuned contrast control**

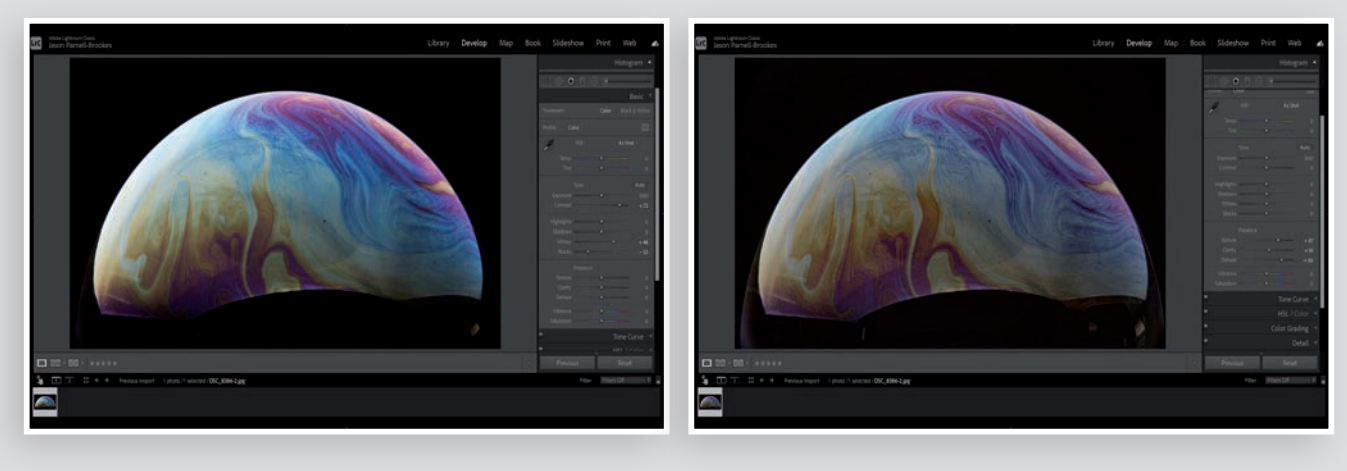

First up, this step might not be w<br>First up, this step might not be w<br>when talking about making the c<br>there's no real specific color cond<br>all. However, boosting tone contr<br>such as Contrast, Whites, and Bla<br>overall dynamic First up, this step might not be what you had in mind when talking about making the colors pop. After all, there's no real specific color control in this initial edit at all. However, boosting tone controls in the Basic panel such as Contrast, Whites, and Blacks can enhance the overall dynamic range in a shot, therefore making the photo appear more vibrant.

I've added much more contrast here (+72) and boosted the Whites slider to +48 and Blacks to -53 to make the bright sections brighter, and dark sections darker. In doing this there's a kind of frequency separation where each color has become more apparent in the overall shot.

If your tone values are fine then perhaps you'll need to move to the next stop: the Presence pane. Still, within the Basic panel, we'll move down slightly to take control of the localized contrasts applied across the frame. I've added a heavy amount of Dehaze here (+60) to cut away some of the mid-tone gray mush that plagues this photo. I then added a little Clarity (+10) to enhance midtone contrast, enhancing each color and pattern in the photo. I then boosted the Texture slider (+47) to give everything a little more grit and sharpen the tones within the scene. Although not controlling color directly, by improving specific bands of contrast across the image like this we're able to make them perceptibly more apparent.

#### **3. Boost the Vibrance**

**Vibrance is a handy tool that enhances colors with a guarantee of not clipping anything (that means no distortion of colors)**

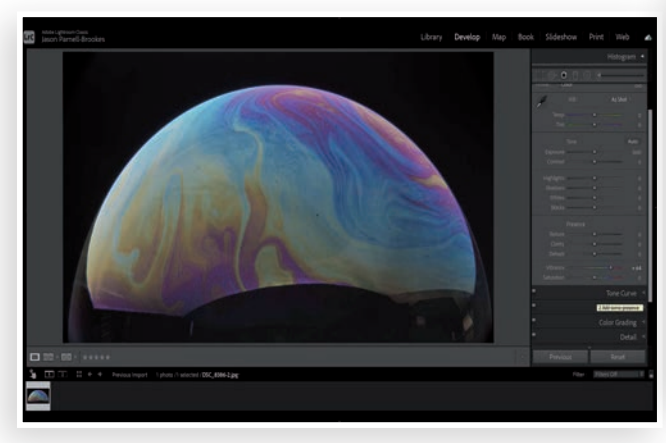

Now we're really starting to turn up the heat. In this step, I'm using the Vibrance slider to literally alter the color levels in the shot. The Vibrance slider differs from the Saturation slider in one key way: it doesn't allow colors to clip. It works intelligently to lift the subtler colors in the image whilst leaving already well-established colors alone so that the image never distorts. Now, this may not be useful in every photo as you might want to keep the different intensities of the color gamut the same throughout the frame, but it's an excellent way to enhance color presence without making a mess of the photo.

#### **4. Increase the Saturation**

**The Saturation slider can increase or decrease overall color intensity in your photograph, but** 

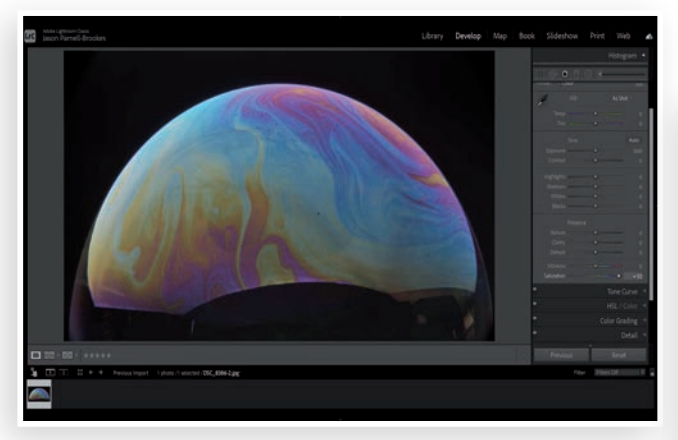

Time for one of the most obvious ways to enhance the color in your photos, it's the Saturation slider. As you might expect from this tool it will simultaneously raise the intensity of all colors in the frame equally. That makes it the ideal tool for simply adding more intense colors to a photo that already has a good balance that you'd want to preserve. Because my example image is so muted I've added +92 on the Saturation slider and things still look good, but it's important to be aware that the Saturation slider can distort colors if you push it too far. Occasionally, it's better to have a balance between the Saturation and Vibrance sliders so that you can avoid clipping.

#### **5. Change the HSL/Color Panel**

**The HSL/Color panel can more selectively address specific color balancing within the frame**

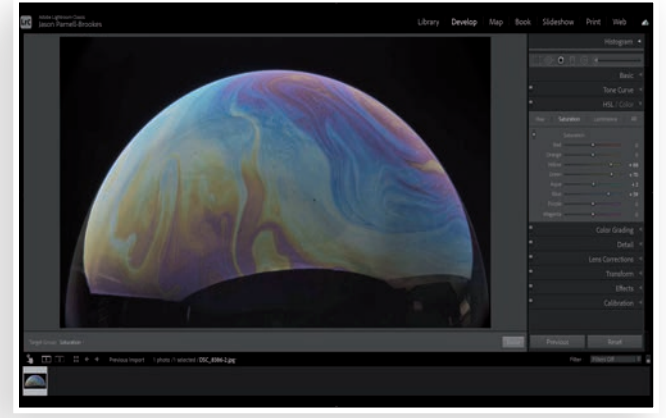

For those used to Lightroom, or who are happy moving to a more intermediate level of color wrangling, the HSL/ Color panel may be of more use. Within this panel you can pick out specific color bands (red, orange, yellow etc) and alter not only the saturation but their hue and luminance as well. By selectively boosting specific colors the HSL panel gives much more control over the intensity of particular areas in the image. This can be especially useful for portraiture when boosting general saturation can distort natural skin tones.

If you're unsure of the color that you need to alter simply click on the radio button icon on the left side of the HSL/ Color panel and then click and drag on the area you desire you change. By dragging up and down you'll see the slider/s moving in the panel, making adjustments to this area and others of comparable color and tone.

#### **6. Extra Change With the Hue Section**

**Use the HSL/Color panel's Hue control to alter color hues within the image**

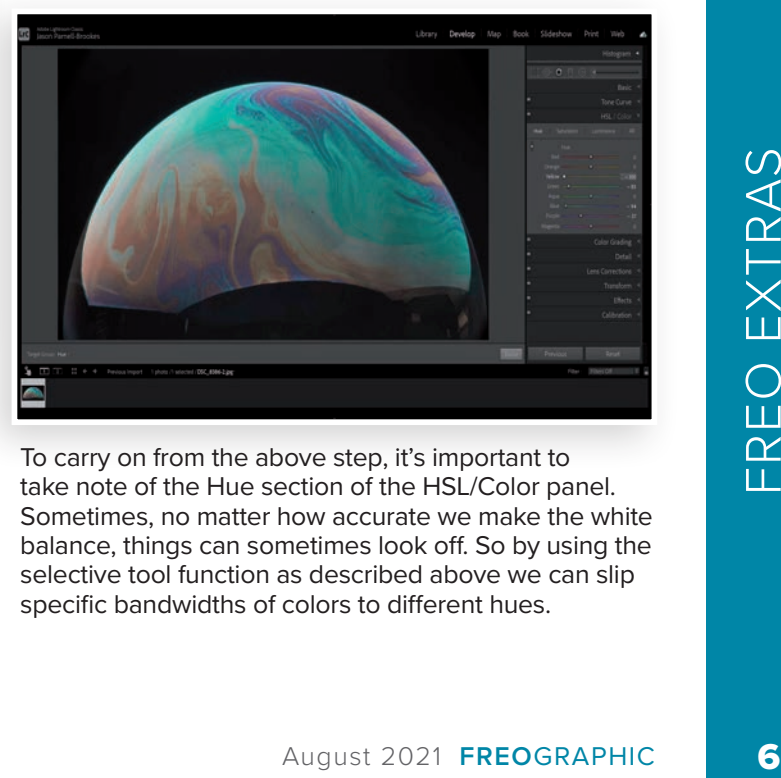

To carry on from the above step, it's important to take note of the Hue section of the HSL/Color panel. Sometimes, no matter how accurate we make the white balance, things can sometimes look off. So by using the selective tool function as described above we can slip specific bandwidths of colors to different hues.

### **7. Time to Color Grade**

**Color grading gives users the option to manipulate colors based on shadows, midtones, and highlights**

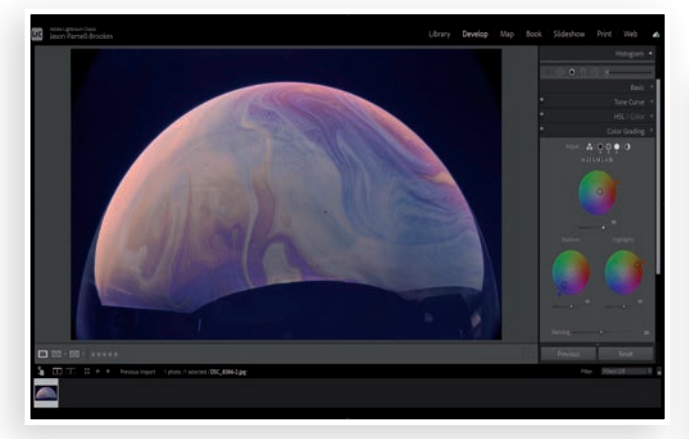

The HSL/Color panel is great for manipulating colors in your photos with extreme precision, but often it isn't necessary to get into such detail. A balance between this fine-tuned approach and a more general option such as the saturation slider is to use the Color Grading feature in Lightroom.

By Color Grading a photo we can split the scene into three: shadows, midtones, and highlights. Click and drag on the colored circles to emphasize specific color tones in the image depending on how light or dark the sections are. It's a helpful way to get more control of color separation while also blending adjustments evenly throughout the scene. If you've ever done any kind of color grading on videos you'll notice the similarity of the user interface.

#### **8. Grade Color Globally**

**The Color Grading feature can also work globally to control colors across the entire image simultaneously, making it easier for those who want to alter things quickly**

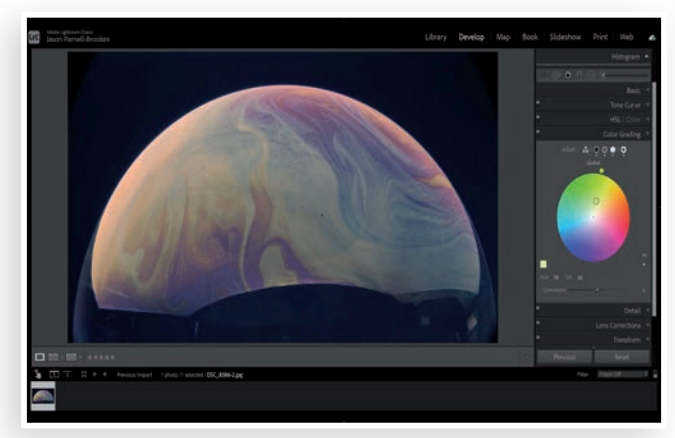

FREOGRAPHIC August 2021<br>
FREOGRAPHIC August 2021<br>
FREOGRAPHIC August 2021<br>
FREOGRAPHIC August 2021<br>
FREOGRAPHIC August 2021<br>
FREOGRAPHIC August 2021<br>
FREOGRAPHIC August 2021 It's also possible to get even more general by flipping to the Global adjustment tool within the Color Grading panel. From here, as with the separate controls, we can influence the hues and intensity of colors by manipulating the selective cursor within the colored wheel. The brightness of this color influence can also be altered by adjusting the Luminance slider below the color wheel. This tool gives a more homogenous approach to color grading, great if you just need to make a quick adjustment.

#### **9. For Best Results Combine Techniques**

**To make the most of Lightroom you'll want to experiment with all the aforementioned steps before then making the most of the software by combining techniques**

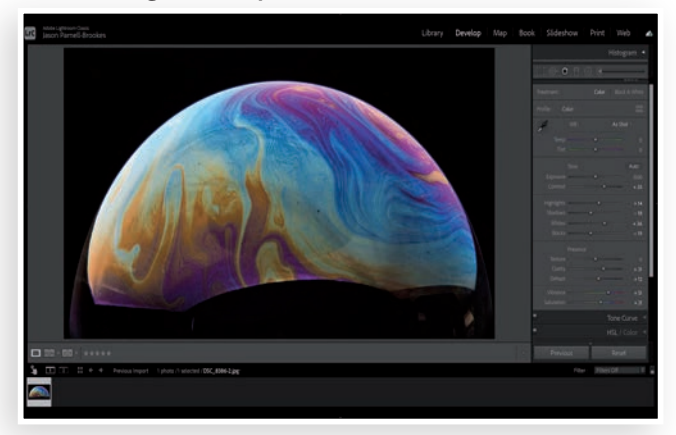

You saw it coming, this is where I say you should try all the options above and put them together. Now, I'm not saying you have to use every tool all at once on every photo — far from it! But by knowing how each tool works we can start to combine the above steps to edit a photograph until the colors pop extraordinarily. In the example above I've adjusted tone, presence, and some HSL controls in order to make a photo that's bright, colorful, and punchy without becoming distorted or overexposed. I'm specifically looking to remove any drab gray or middle tones that appear in the photo here as I want a decisive separation between colors and shades.

### **10. Add a Preset for a Final Polish**

**Finalize the image with a profile preset to tie everything together and give it that finished look**

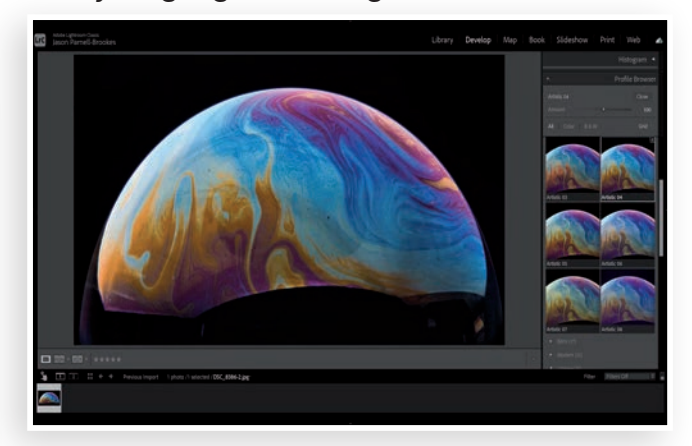

Once you've perfected the colors in your photo, and perhaps have tweaked some of the tone controls to make the image super bright and eye-catching, you should look at the profile presets available within Lightroom. Although some will turn their nose up at presets, I find it can be beneficial to add a final polish to the shot in order to bring everything together. Click on the browse option and in the Profile Browser, you'll be met with many different types of presets, all with their own unique tone and color controls. For my image, I found that the Artistic 04 preset was good at preserving original colors whilst adding a crisp contrast to the scene.

# **FREO EXTRAS** 8FREO EXTRAS

# Extras **AUGUST FCC**

**We will try to add some extras information to each newsletter. If anyone has any extras, they would like to share please email Marlene [marleneab@iinet.net.au](mailto:marleneab@iinet.net.au) or [asmalle@iinet.net.au.](mailto:asmalle@iinet.net.au) This can be an event, podcast, website, workshop or anything that might benefit our photography world.**

### **WEBSITES FOR INSPIRATION**

**Top tips for photographers | The Independent Photographer [\(independent-photo.com\)](https://independent-photo.com/)** <https://independent-photo.com/news/top-tips-for-photographers/>

**Wayne Quilliam (@waynequilliam) • Instagram photos and videos Have a look at his Infrared photography as well as his cultural images** <https://www.instagram.com/waynequilliam/>

**Tamara Dean (@tamaradean) • Instagram photos and videos Some unusual nature/body images** <https://www.instagram.com/tamaradean/>

**Edward Weston — WESTON GALLERY**  <https://www.westongallery.com/original-works-by/edward-weston>

**Keep an eye out for some planned meet ups as the weather warms up.** 

### **EXHIBITIONS**

**RESET: Multi-Artist Residency - Perth Centre For Photography [\(pcp.org.au](https://pcp.org.au/))** <https://www.pcp.org.au/exhibitions/current-exhibitions/reset-2021/>

**EXHIBITIONS - Perth Centre For Photography ([pcp.org.au\)](https://pcp.org.au/)** <https://www.pcp.org.au/exhibitions/>

# Club Competion Nights

**Judge: Tony Hewitt** 

### **This Months Subject:**

The Grace Munday Landscape:

An image of any scape taken at twilight either morning or

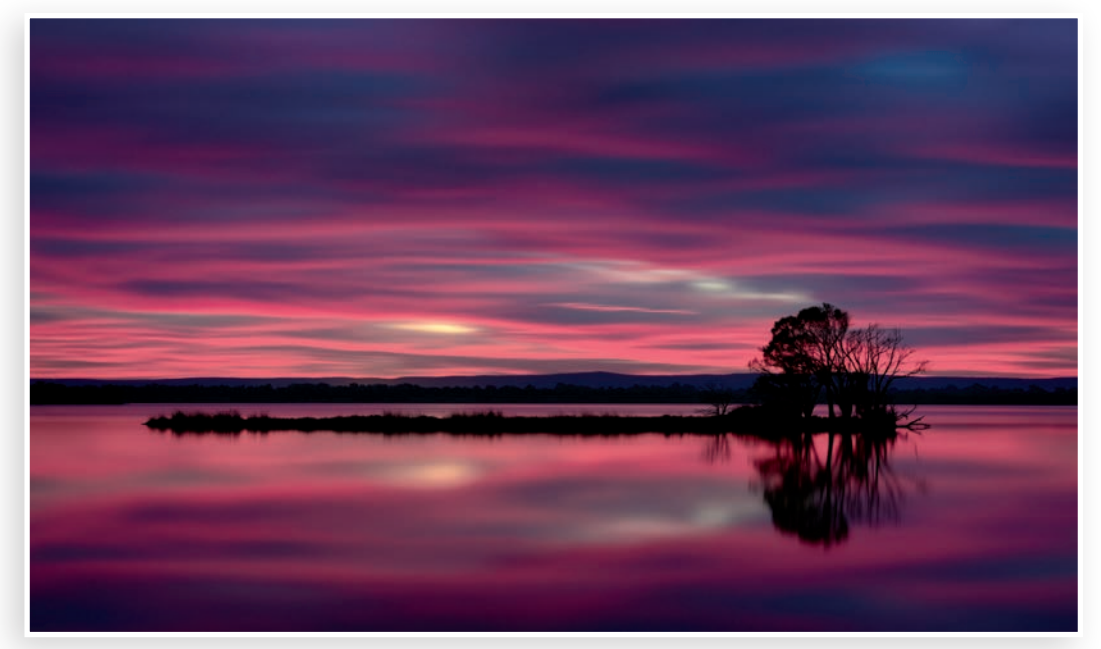

**Gold** *Pink* Shirley Johnson

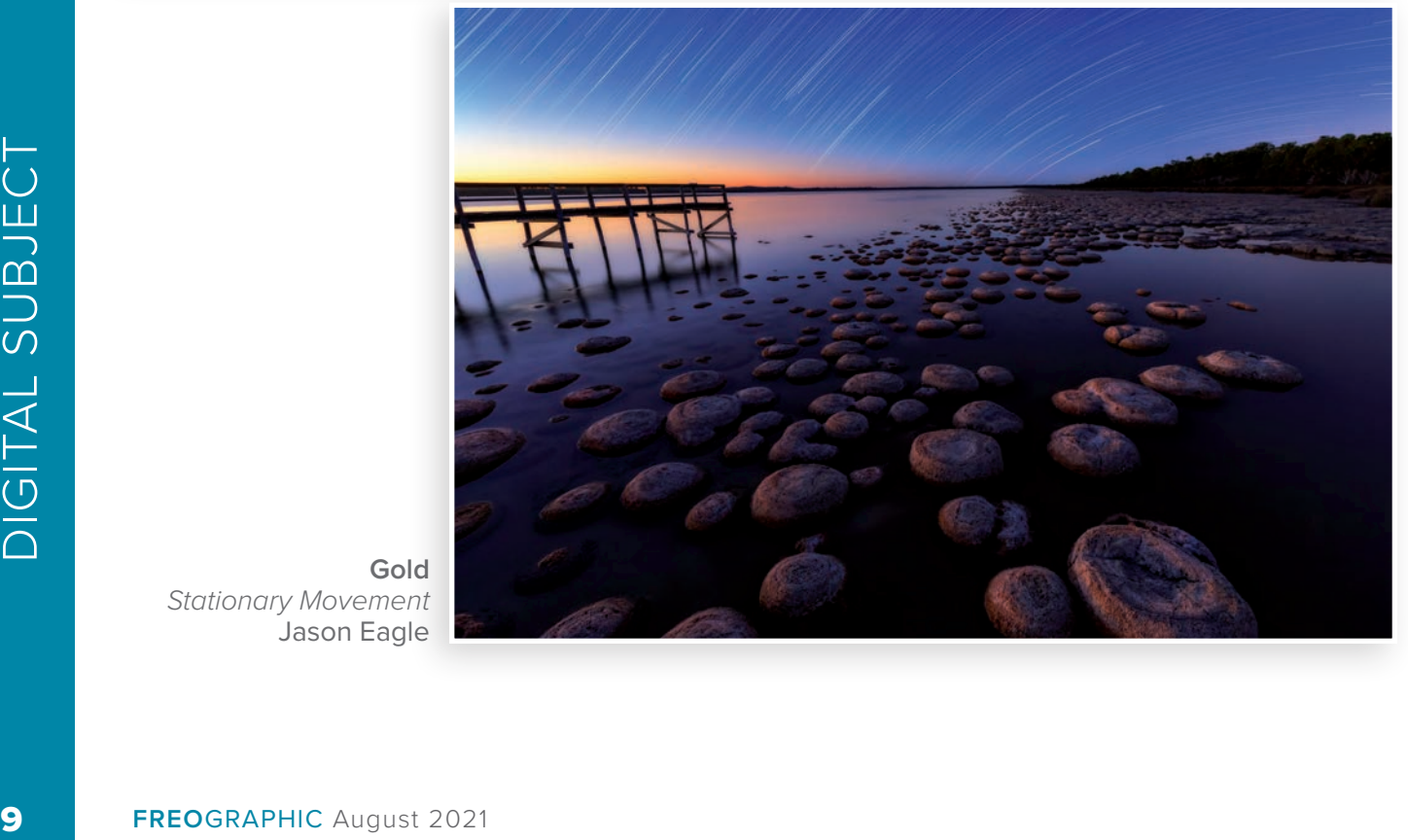

**Gold** *Stationary Movement* Jason Eagle

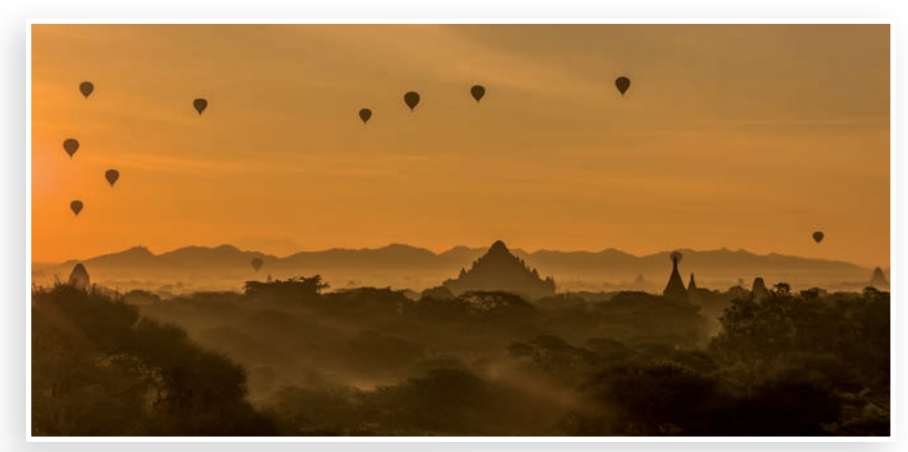

**Silver** *Dawn over Bagan* Jane Fraser

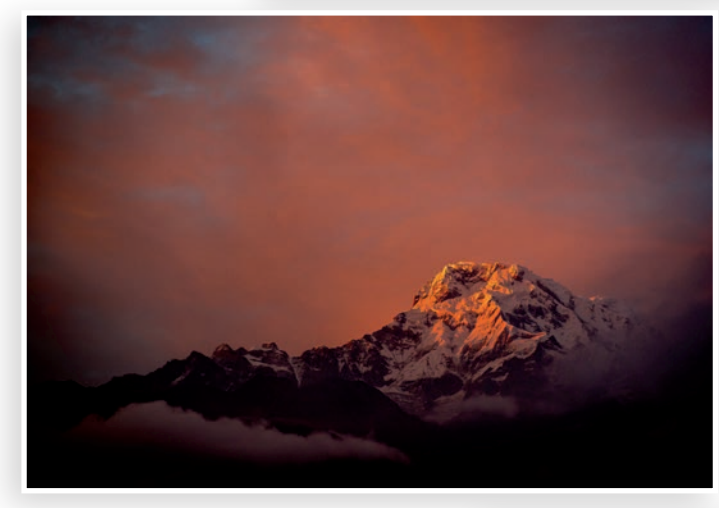

**Silver** *Nepal Sunset* Matt Landy

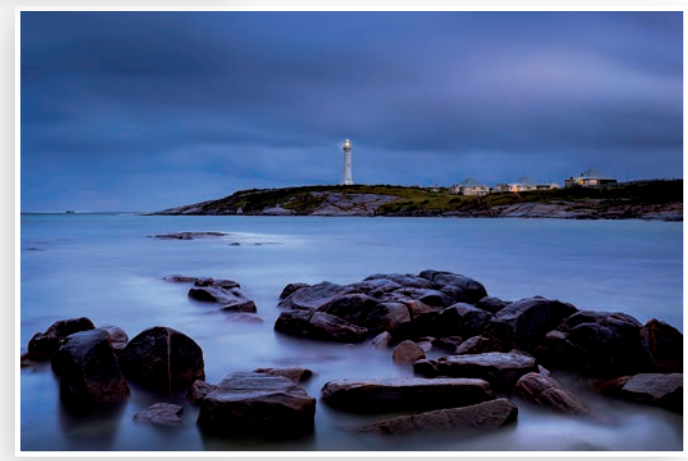

**Silver** *Cape Leeuwin lighthouse* Ben Clark

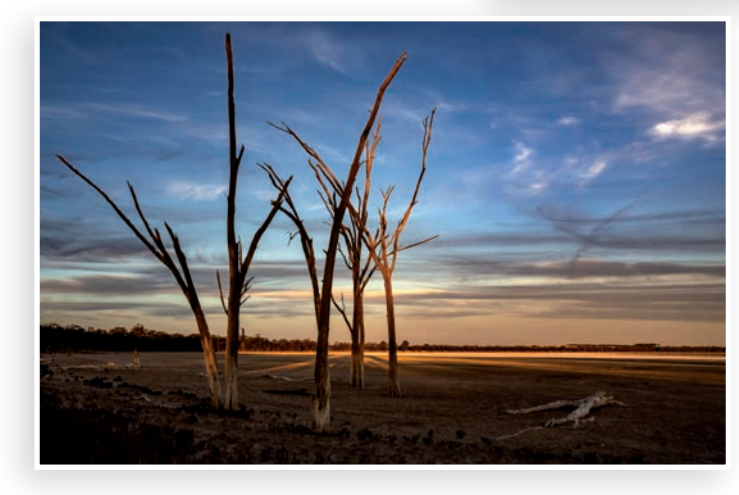

**Silver** *Twilight Rays* Jan Robinson

Digital Open

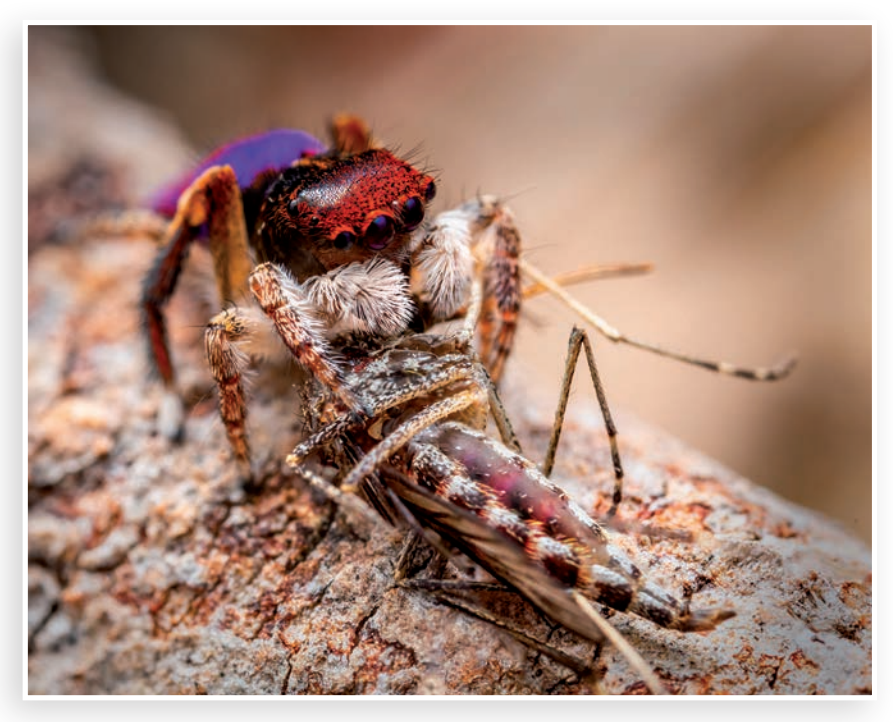

**Gold** *Peacock spider and mosquito* Ben Clark

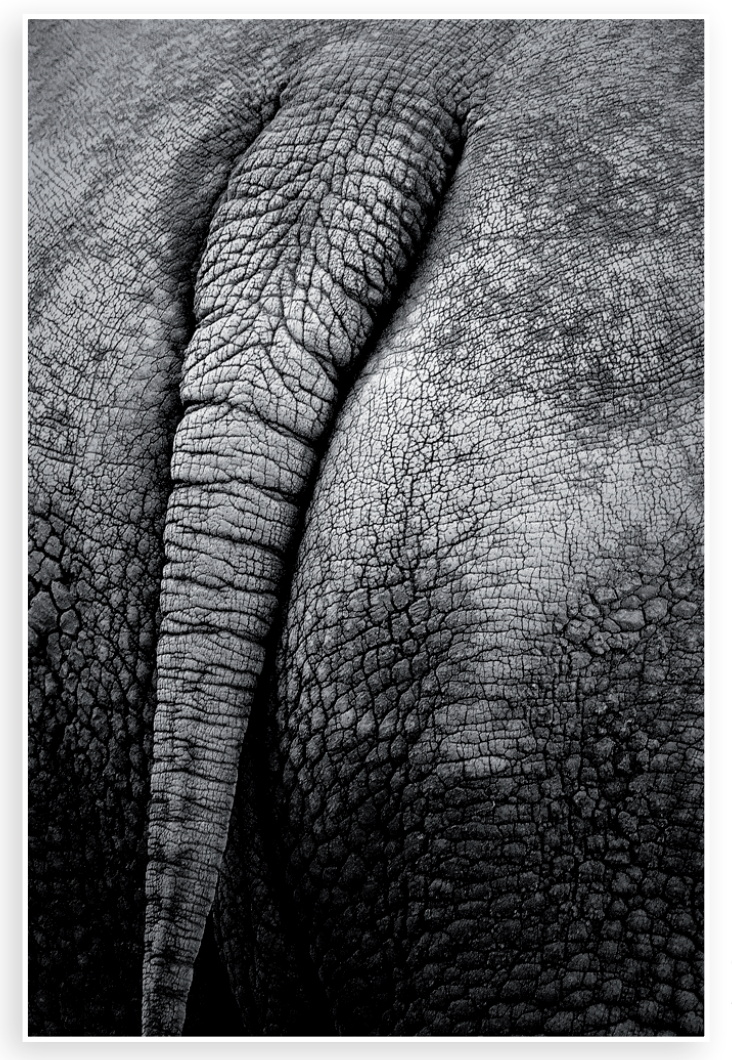

**Gold** *REAR END* Phil Burrows

DIGITAL OPEN

DIGITAL OPEN

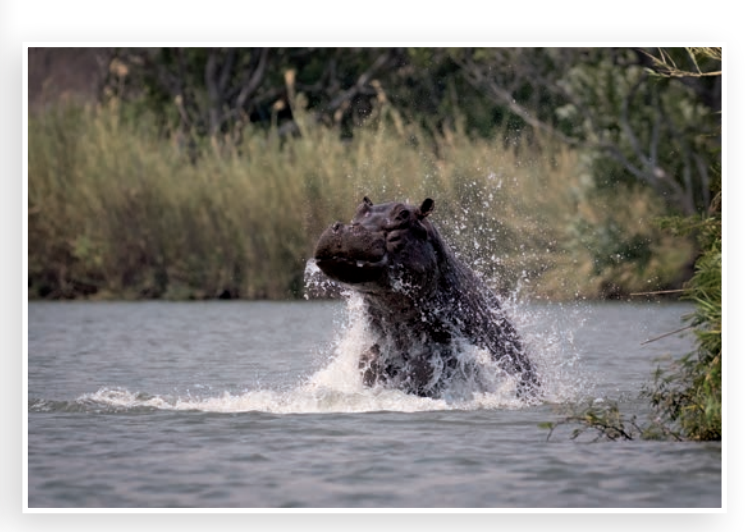

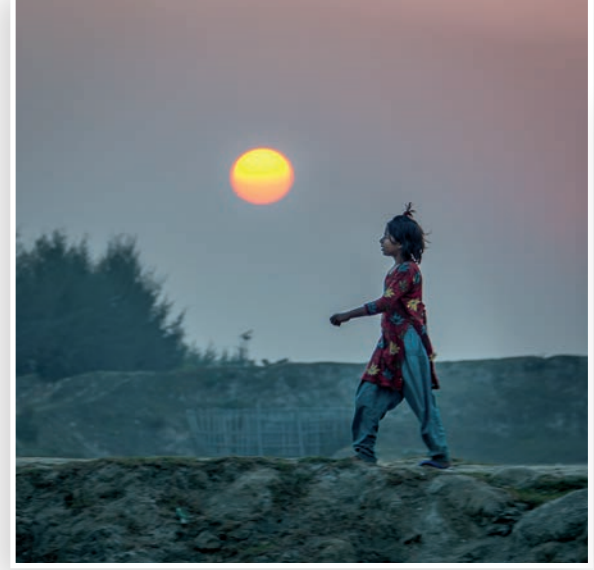

**Silver** *Bangladesh Sunset* Matt Landy

**Silver** *Hippo Lurching* Helena Kristel

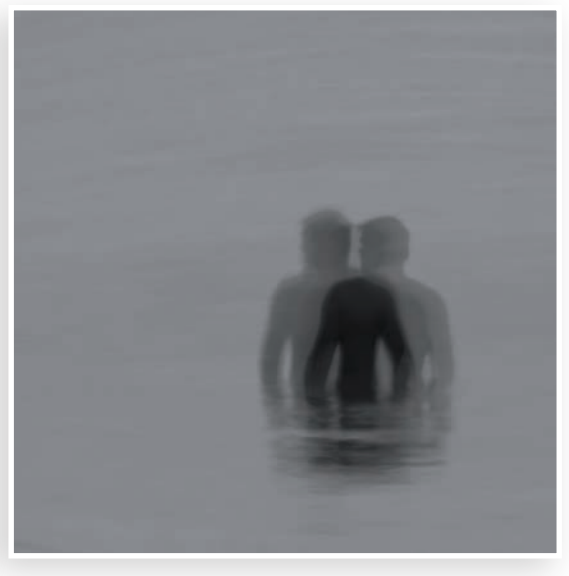

**Silver** *Second thoughts* Coral Jenkins

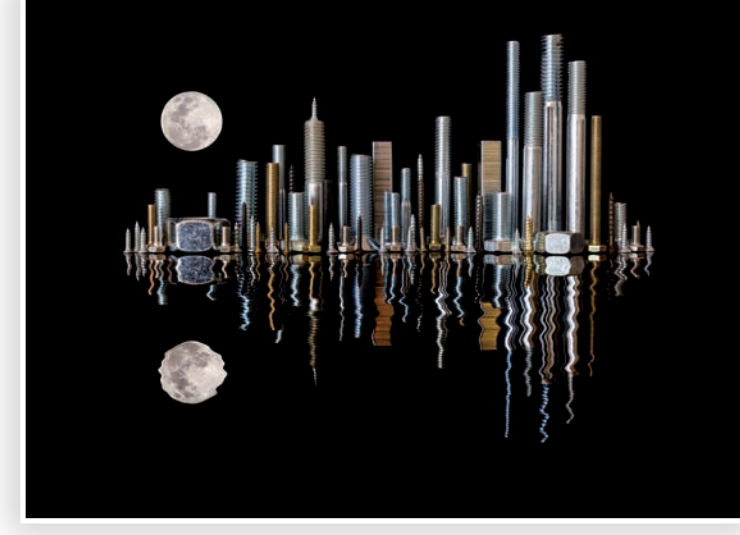

**Silver** *City scape* Deb Faulder

# Print Subject

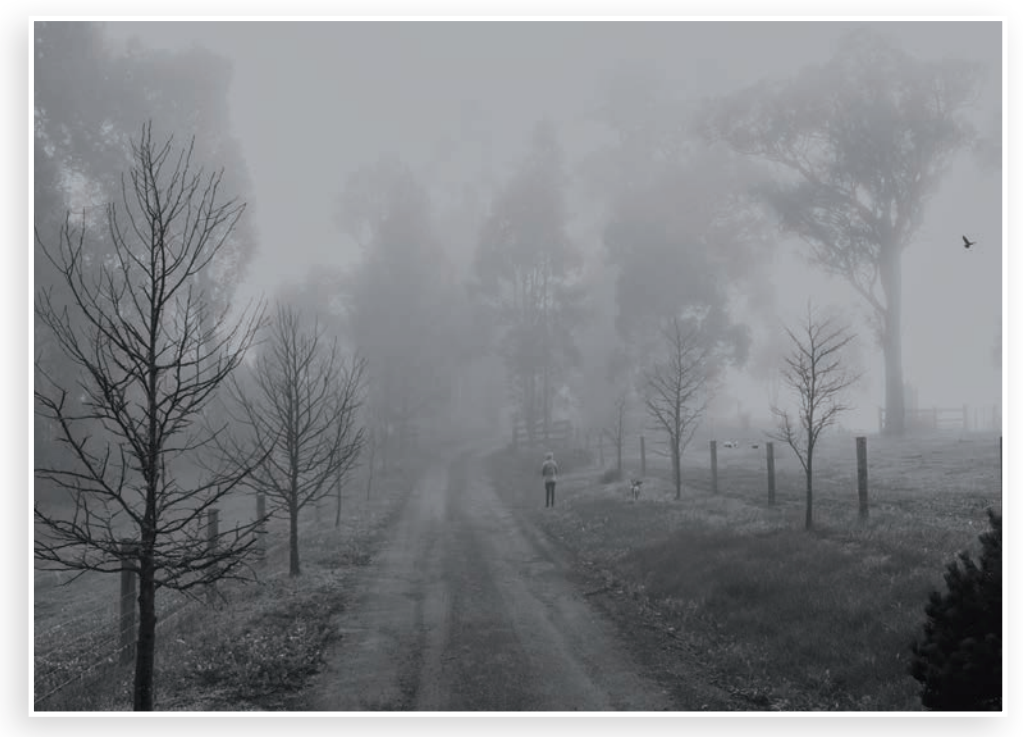

**Gold** *Foggy Morning* Pat Halloran

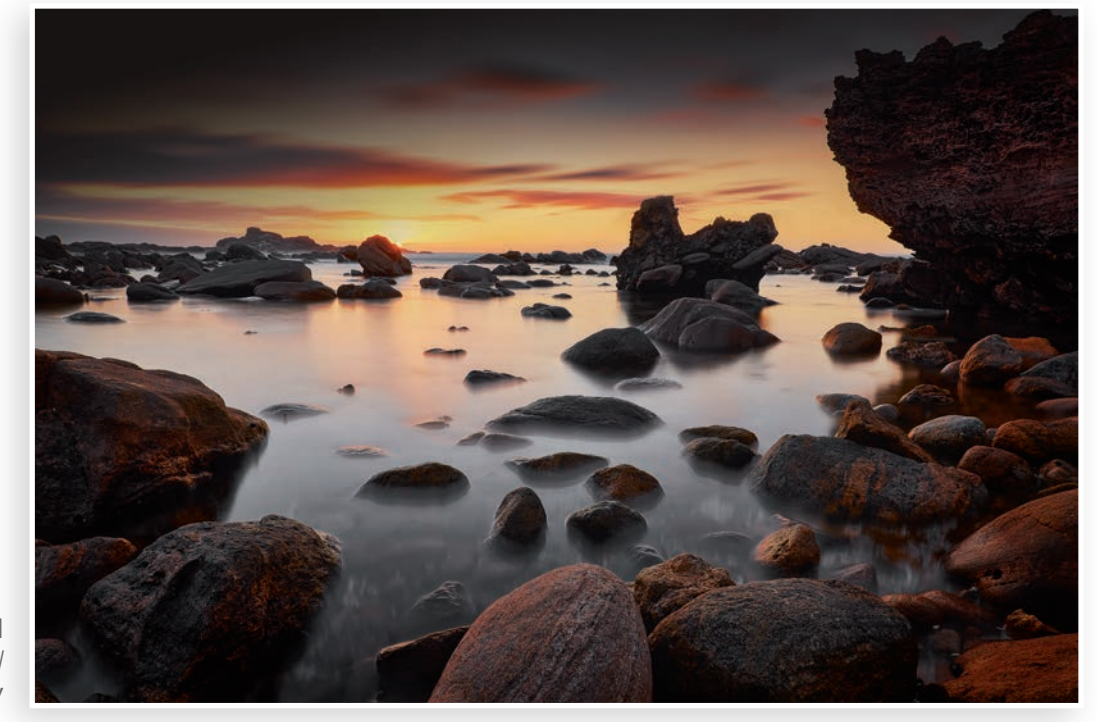

**Gold** *Rock Pool* Adam Smalley

# Print Open

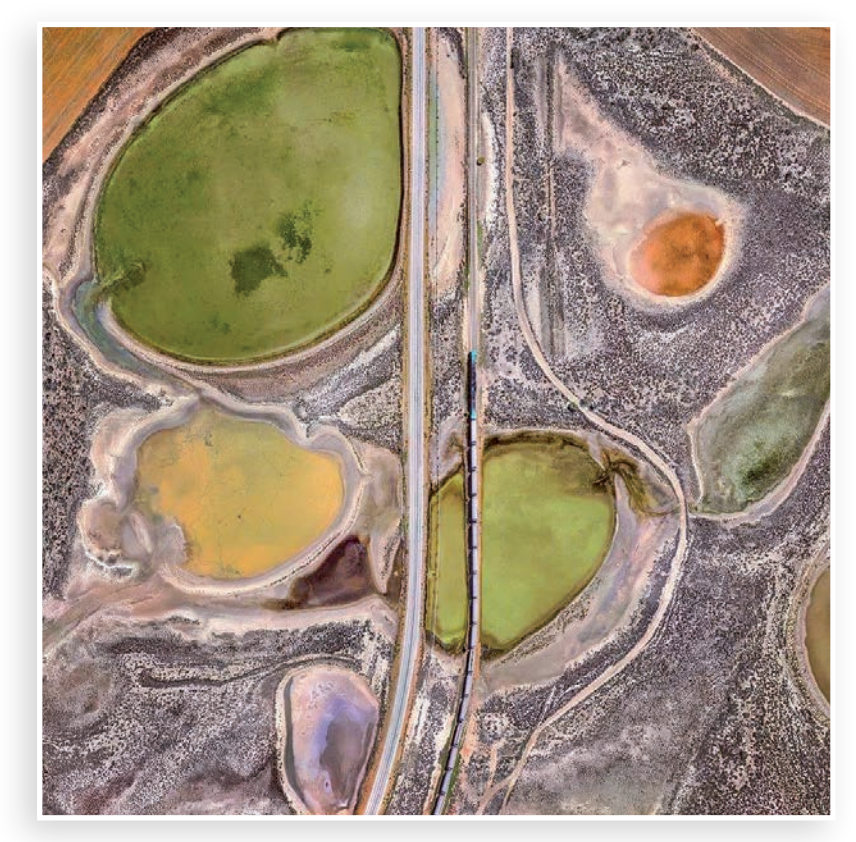

**Gold** *Balidu Grain Train* Ben Clark

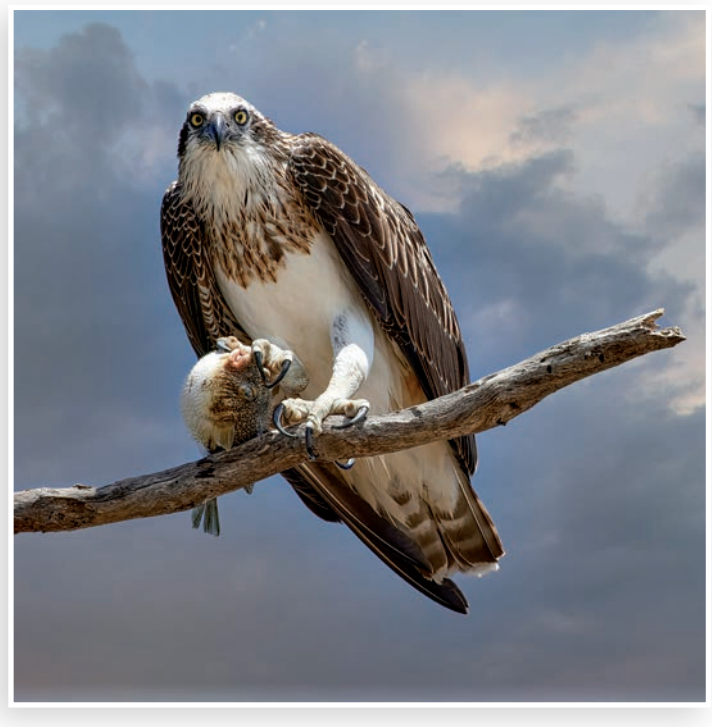

**Gold** *Blow Fish* Adam Smalley

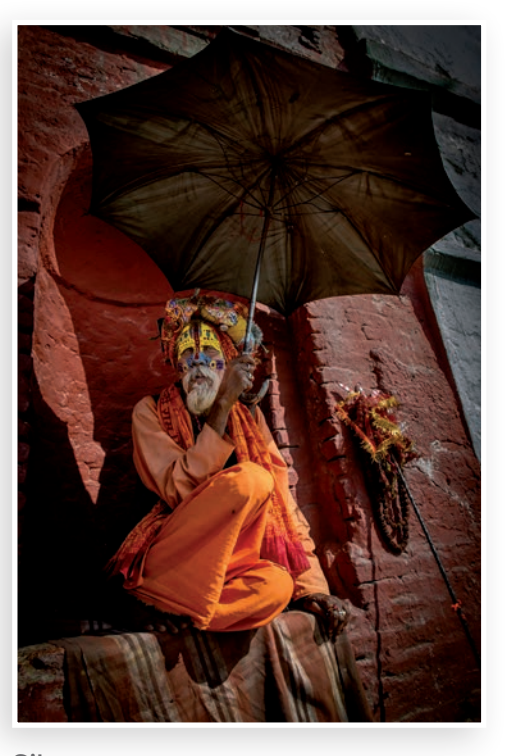

**Silver** *Kathmandu Street* Matt Landy

### Results of Monthly<br>Competition: 17 Aug Digital

### Competition: 17 August

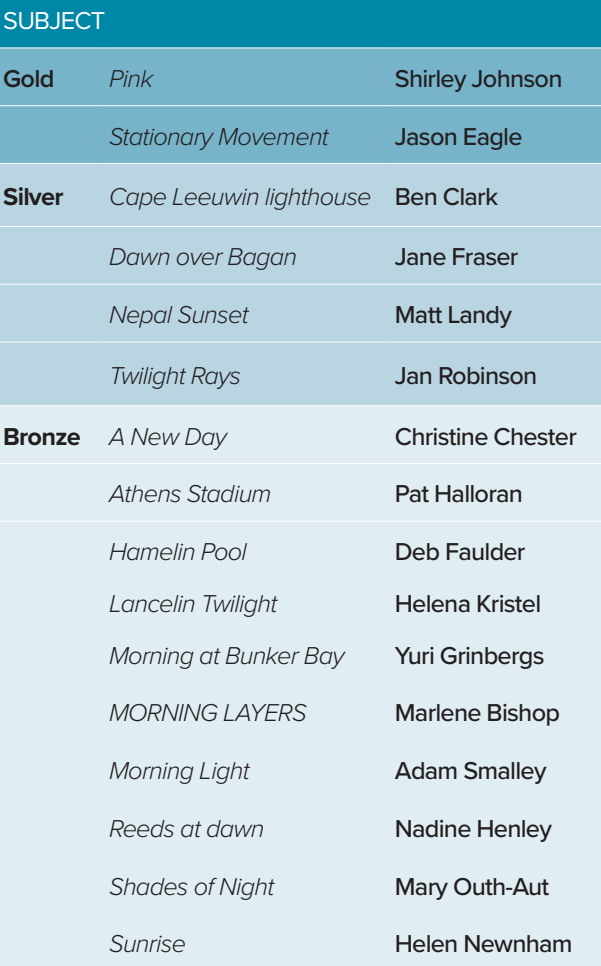

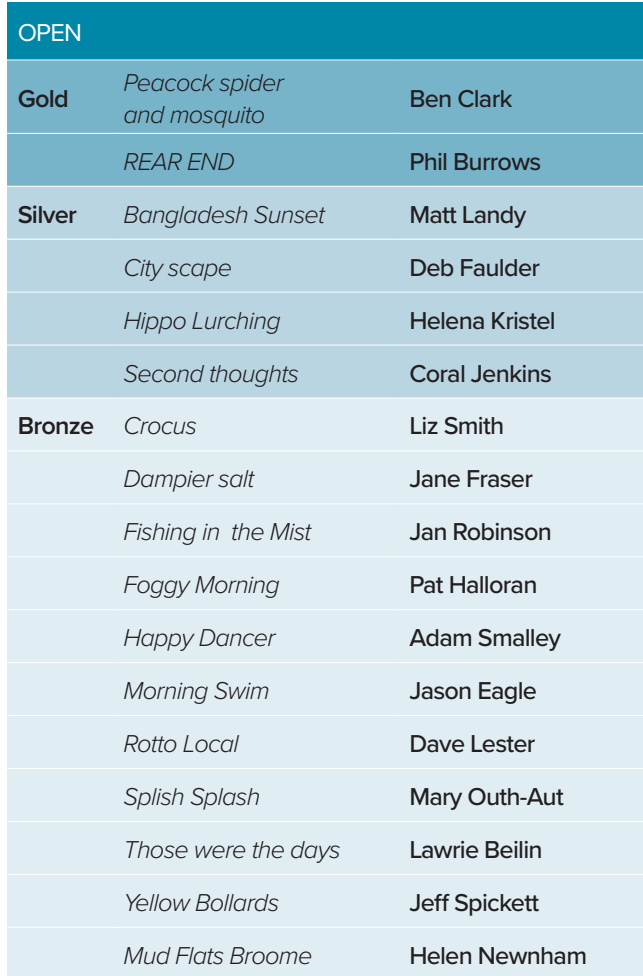

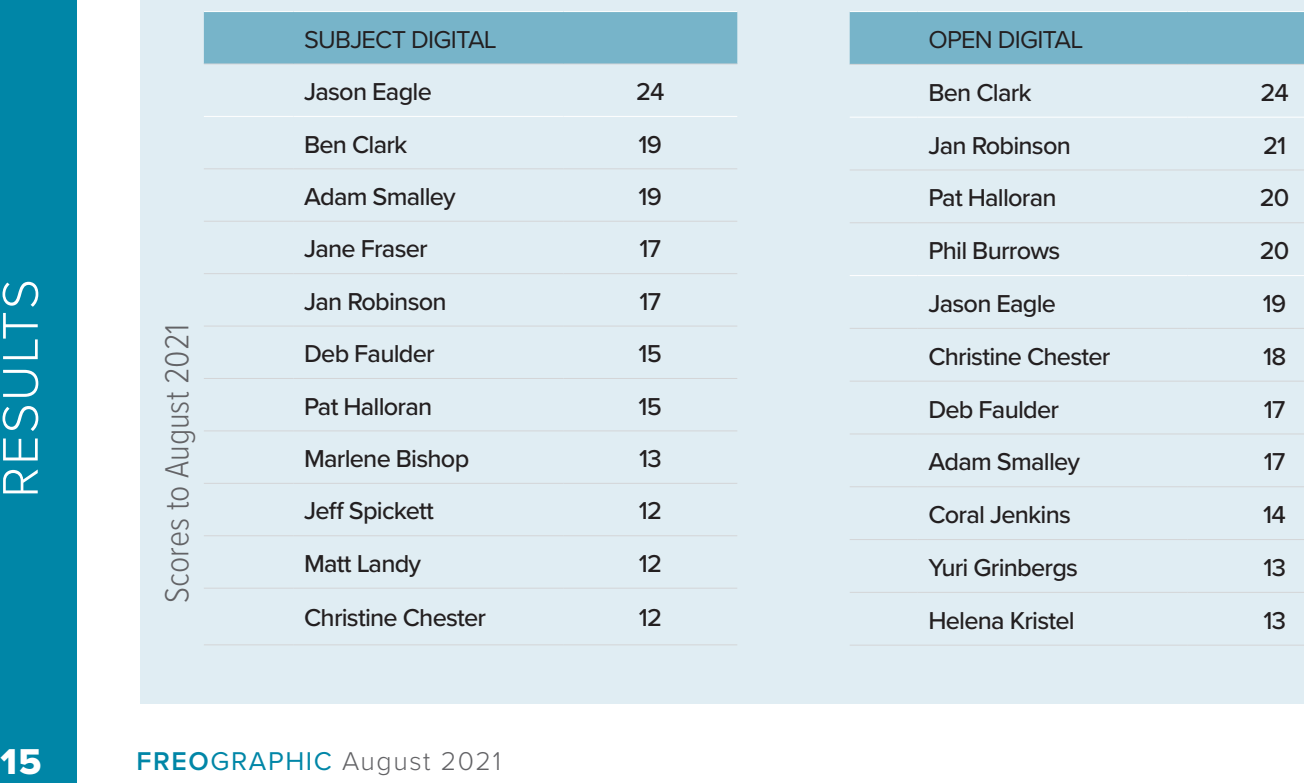

### Results Print

### SUBJECT

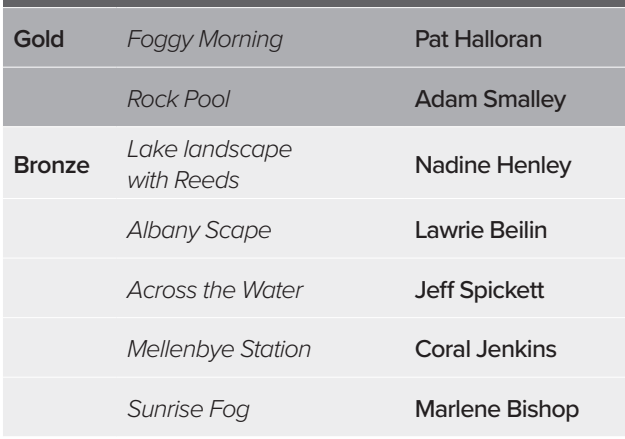

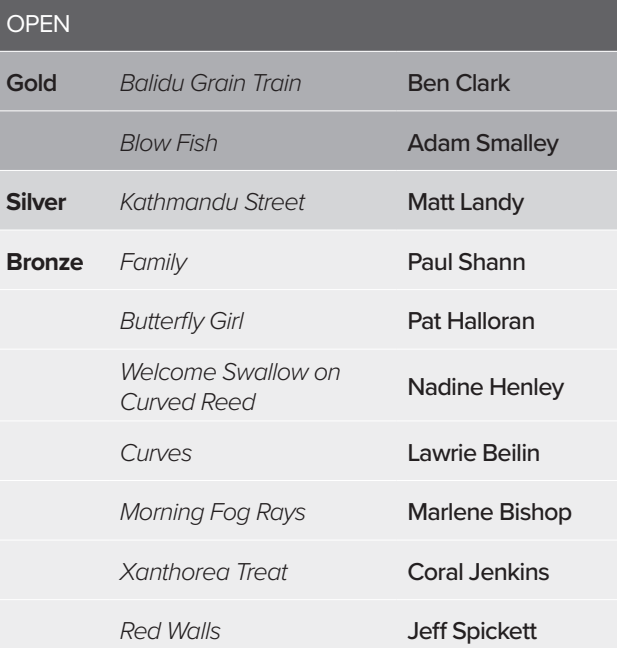

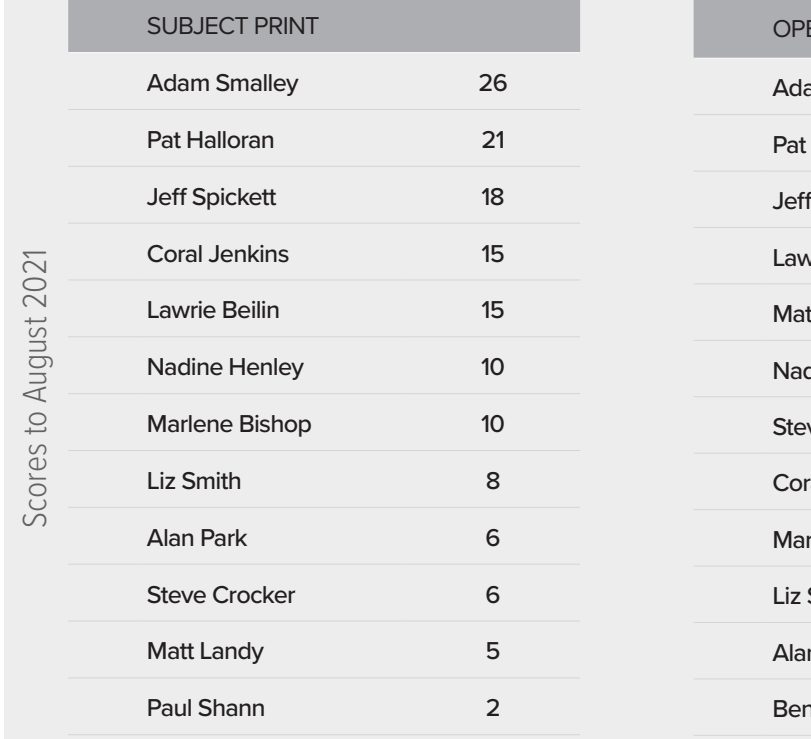

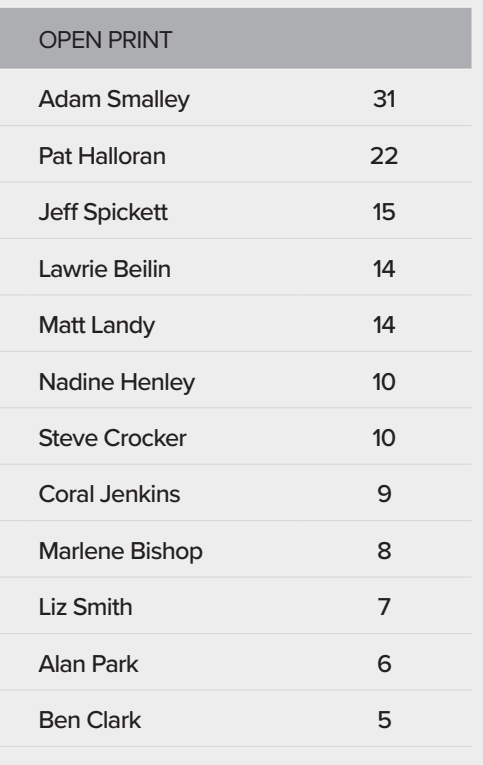

Fremantle Camera Club Subjects for 2021

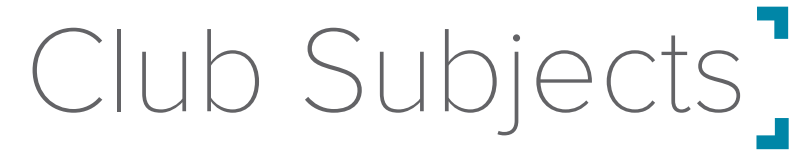

Competition nights are held the third Tuesday of each month. The subjects for the monthly competitions have been set by the Committee and are as follows: Please pay careful attention to the definitions.

### **SEPTEMBER**

#### **Book or Film Title:**

Illustrating the title of a published book or commercially released film. It is thought that a well-known title would have more appeal than an obscure one. To assist in the judging, titles would have to be announced.

### **OCTOBER**

#### **Action:**

An image depicting a person or people doing something in a non-leisurely manner e.g. sport, an emergency, at play or at work.

### NOVEMBER

#### **City at Night:**

A scene out-of-doors in a large town or city taken at night. It may consist of illuminations, buildings or people, but there must be evidence to show that the location conforms to the title. A picture of a neon sign with no surrounding detail would not be acceptable.

# Competition<sup>-</sup> Rules

See the club website for the full competition rules and responsibilities. In summary: All financial members of the club are eligible to enter monthly competitions to a maximum of one entry in each of the four competitions (print and digital sections, comprising open and set subject, in either colour or monochrome). All images must be the original photographic work of the member, but may be digitally enhanced.

When entering the next competition remember that Gold and Silver award images may not be re-submitted in either digital or print format at another monthly competition. Similarly, images that come very close to resembling a previous Gold or Silver award entry are ineligible for entry in any section. Bronze and other entries may be converted to a higher standard based upon the judge's comments and only re-submitted in one subsequent competition.

**Digital Images:** Maximum digital image size is 1920(width) x 1080(height) pixels. A different ratio may be applied to the digital image (e.g. square or 'letterbox'), provided the maximum sizes are not exceeded. There is no limit on resolution.

Each digital image must be submitted as a JPEG file (\*.jpg) and in sRGB profile and must have the following file title format: Digital Image Title\_Open / Subject\_Competitor Number.jpg e.g. Snowflakes\_Open / Subject\_151.jpg. Digital images are to be submitted to the Digital Images Coordinator by emailing them to fremantlecameraclub@gmail. com by 12 noon on the Sunday nine days prior to competition night.

**Prints:** Maximum print size is 40 x 50cms, including matt and backing. There is no minimum size. Maximum thickness of entry is 5mm, including print, matt and backing. Any print that does not fit within these maximum sizes may not be accepted for competition. Prints may be produced either commercially (i.e. a printing service) or by the member. Print entries must be properly secured to an appropriate backing of either cardboard or foam core. Members must not submit prints that may potentially damage other entries when packed or during transport. Each print must be labelled with the following format: Image Title; Open / Subject; **and Competitor Name and number (ie not just number)** e.g. Raindrops; Open / Subject; John Smith 203, on the reverse side of the print in the top left hand corner of the mount board. This makes it easier to return prints. **Prints must be delivered to the Print Competition table at Club meetings no later than 7:15pm.** The prints are to be placed facedown in the relevant competition area ie Subject or Open.

Points will be allocated in the monthly competition on the following basis:

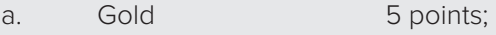

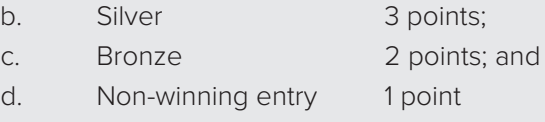

### Fremantle Camera Club 2021

# Committee<sup>-</sup> Members

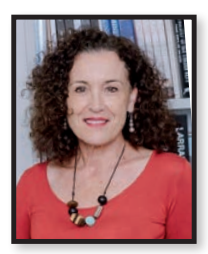

**Jane Fraser** President

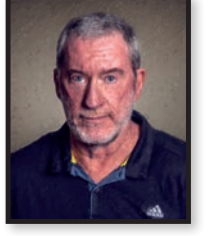

**Adam Smalley** Freographic Editor / Communications

**Pat Halloran** Competition Director and Digital Image Director

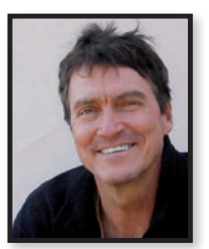

**Matt Landy** Secretary

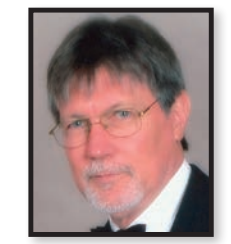

**Trevor Hite** Treasurer & Webmaster

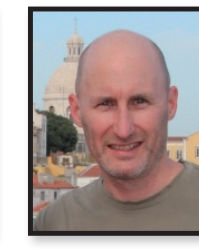

**Dave Lester** Committee Member

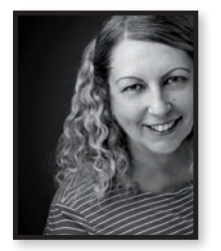

**Helena Kristel** Committee Member

### **SPONSORS**

**Marlene Bishop** Education Officer

The club's annual competition prizes are generously sponsored by the following companies. Please show them your support by visiting them when you're next looking for equipment or advice.

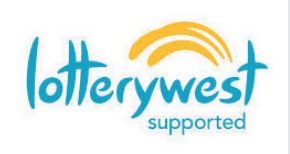

### Camera<br>Electronic

**Camera Electronic**  230 Stirling St, Perth WA 6000 Phone:(08) 9328 4405 [www.cameraelectronic.com.au](https://www.cameraelectronic.com.au/)

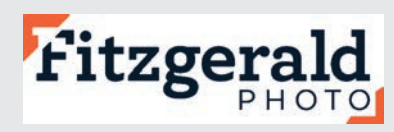

**Fitzgerald Photo Imaging** 350 Fitzgerald St, North Perth WA 6006 Phone: (08) 9328 3778 [www.fitzgeraldphoto.com.au](https://www.fitzgeraldphoto.com.au/)

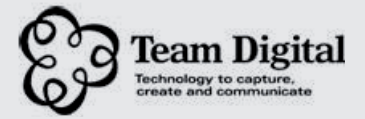

**Team Digital** 268 Lord Street, Perth WA 6000 Ph: (08) 9328 3377 [www.teamdigital.com.au](https://www.teamdigital.com.au/)

### **camerahouse**

**Camera House Fremantle**  83 Market St, Fremantle WA 6160 Ph:(08) 9335 6464 [www.camerahouse.com.au](https://www.camerahouse.com.au/)